# Министерство науки и высшего образования Российской Федерации Федеральное государственное бюджетное образовательное учреждение высшего образования «Комсомольский-на-Амуре государственный университет»

# **ФОНД ОЦЕНОЧНЫХ СРЕДСТВ<sup>1</sup> по дисциплине**

«Сети и телекоммуникации»

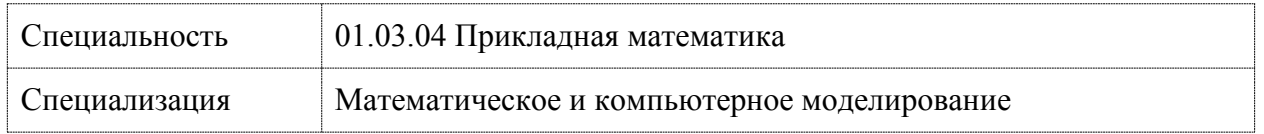

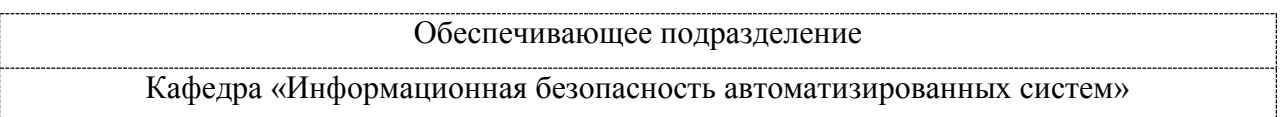

Разработчик ФОС:

1

(должность, степень, ученое звание) (подпись) (ФИО)

Доцент, к.т.н.  $\blacksquare$   $\blacksquare$   $\$ 

Оценочные материалы по дисциплине рассмотрены и одобрены на заседании кафедры, протокол №  $\frac{9}{2}$  от «03 »  $\sqrt{\text{сентября}}$  2022 г. Заведующий кафедрой В. А. Челухин

<sup>1</sup> В данном документе представлены типовые оценочные средства. Полный комплект оценочных средств, включающий все варианты заданий (тестов, контрольных работ и др.), предлагаемых обучающемуся, хранится на кафедре в бумажном и электронном виде.

# 1 Перечень планируемых результатов обучения по дисциплине (модулю), соотнесенных с планируемыми результатами образовательной программы

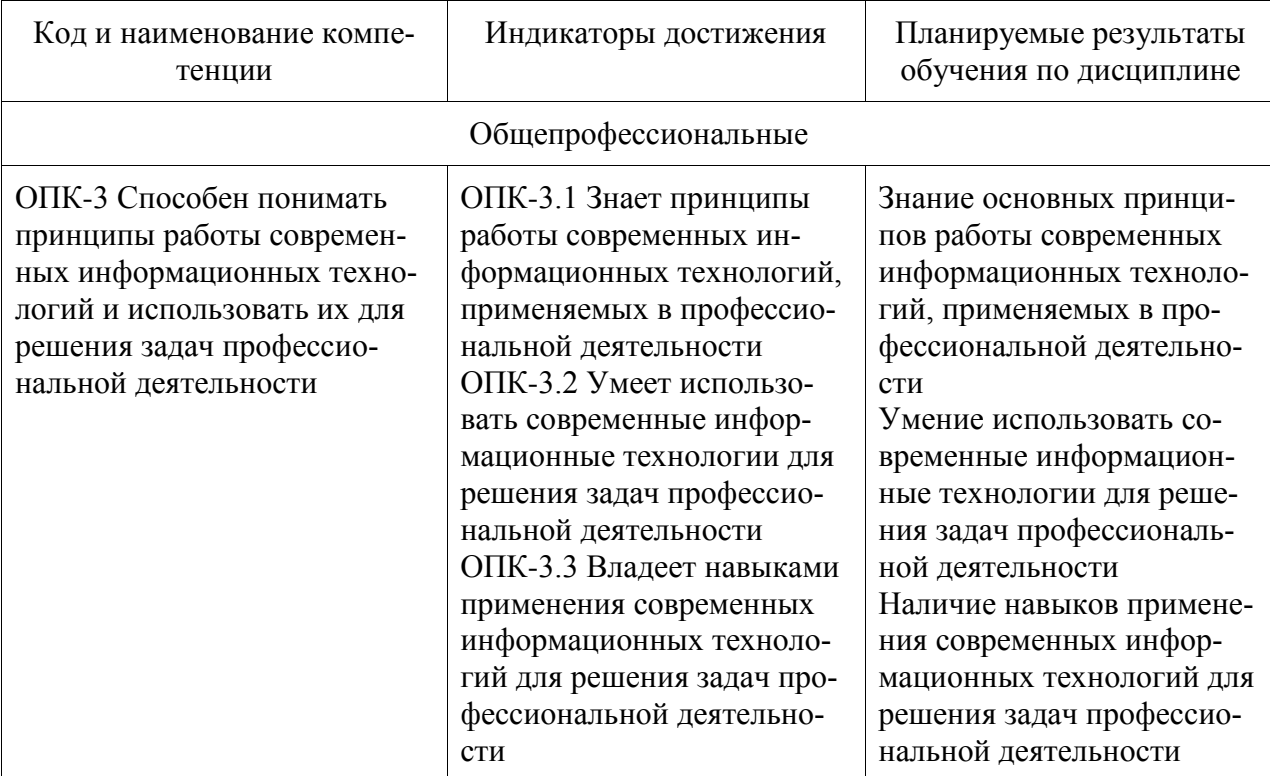

Таблица 1 - Компетенции и индикаторы их достижения

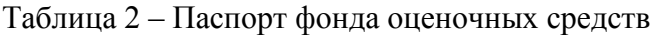

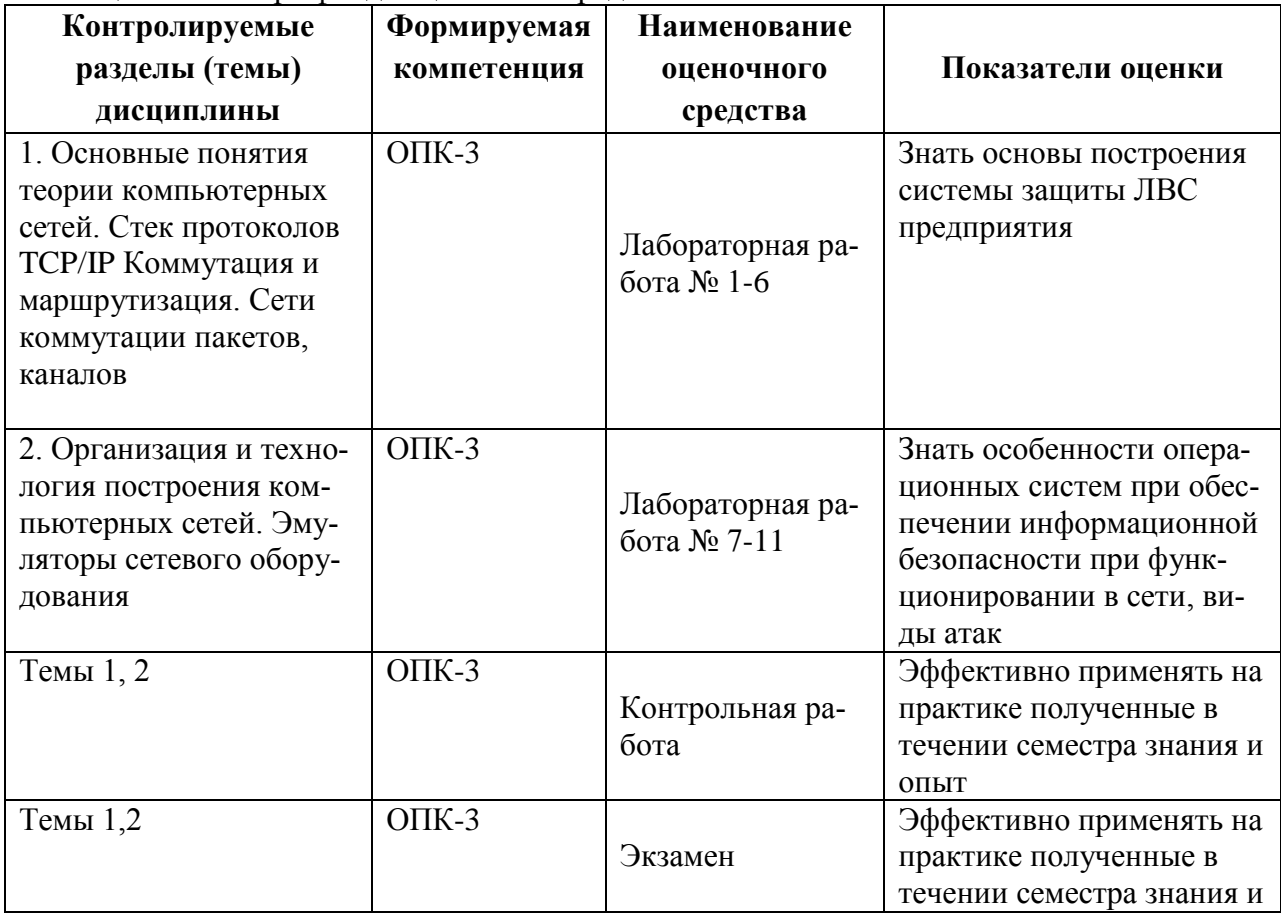

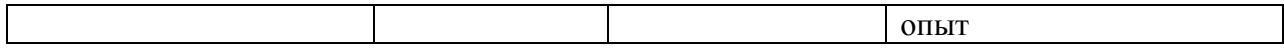

Промежуточная аттестация в пятом семестре проводится в форме зачета с оценкой.

# **2 Методические материалы, определяющие процедуры оценивания знаний, умений, навыков и (или) опыта деятельности, характеризующие процесс формирования компетенций**

Методические материалы, определяющие процедуры оценивания знаний, умений, навыков и (или) опыта деятельности, представлены в виде технологической карты дисциплины (таблица 3).

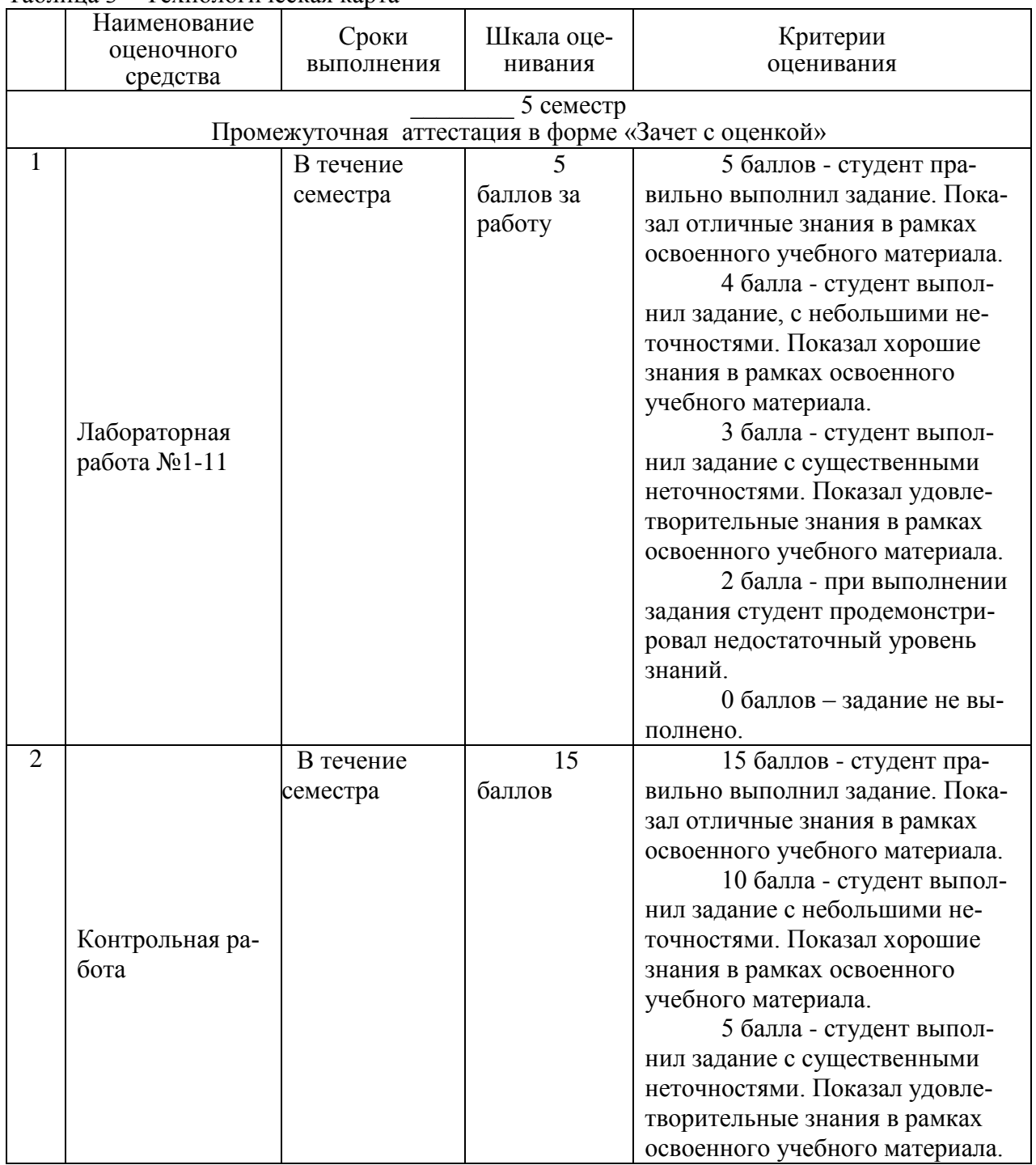

## Таблица 3 – Технологическая карта

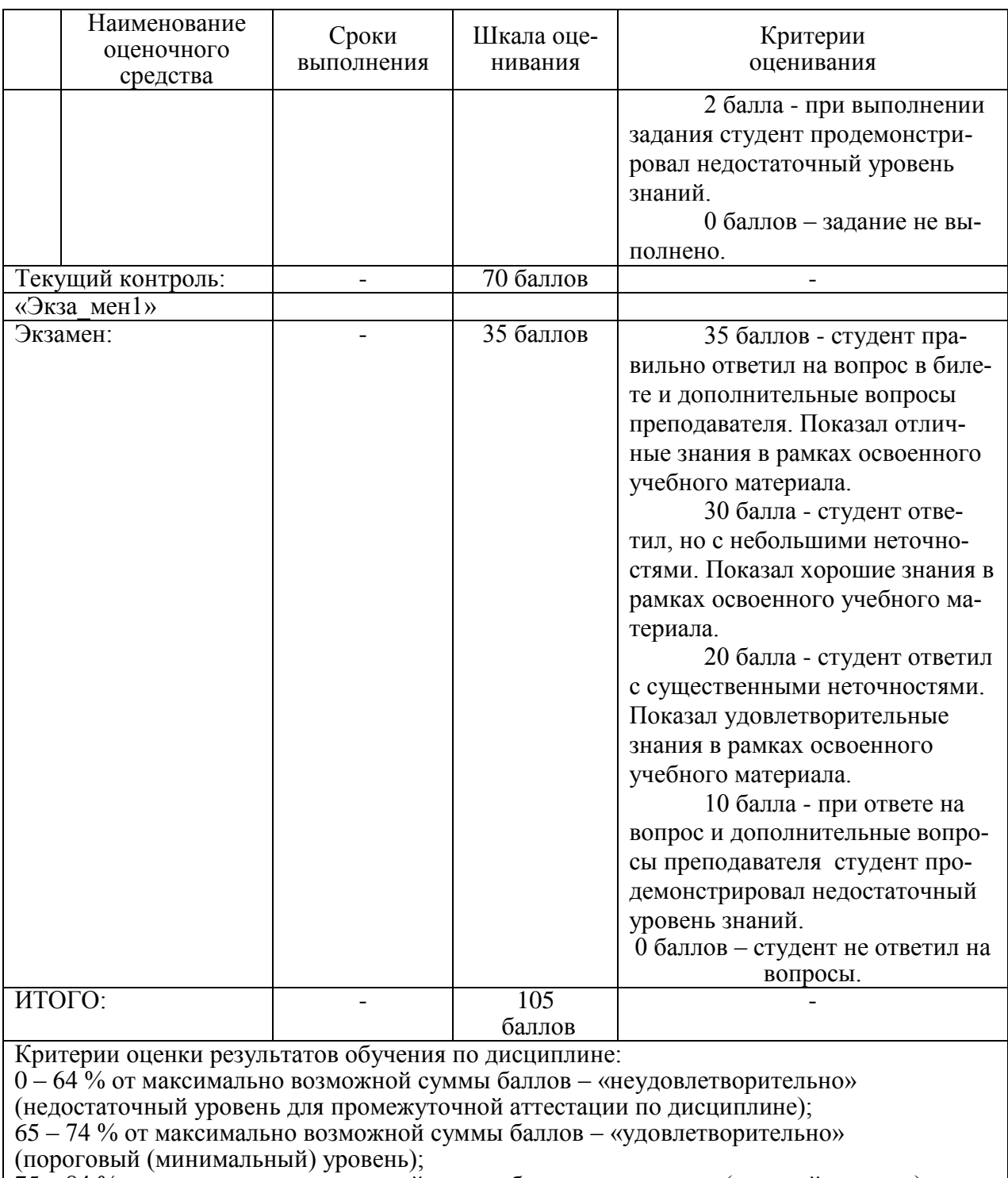

75 – 84 % от максимально возможной суммы баллов – «хорошо» (средний уровень);

85 – 100 % от максимально возможной суммы баллов – «отлично» (высокий (максимальный) уровень)

Дополнительно студент должен освоить курс «Телекоммуникационные системы. Часть 2 IoT» на портале ДО ФГБОУ ВО КнАГУ

# **3 Типовые контрольные задания или иные материалы, необходимые для оценки знаний, умений, навыков и (или) опыта деятельности, характеризующие процесс формирования компетенций в ходе освоения образовательной программы**

**3.1 Задания для текущего контроля успеваемости**

Задания для текущего контроля представлены на портале ДО ФГБОУ ВО КнАГУ в рамках курса Телекоммуникационные системы. Часть 2 IoT.

## **Лабораторная работа 1**

#### **Выделение IP адреса**

Вам выдается IP-адрес исходной сети A. Используя схему сети, приведенную на рисунке, а также информацию о количестве компьютеров в отделах предприятия (таблица), разбейте сеть на соответствующее количество подсетей. Разбиение должно быть оптимальным, то есть не следует использовать для отдела подсеть, если достаточно будет половины подсети. В отчете приведите:

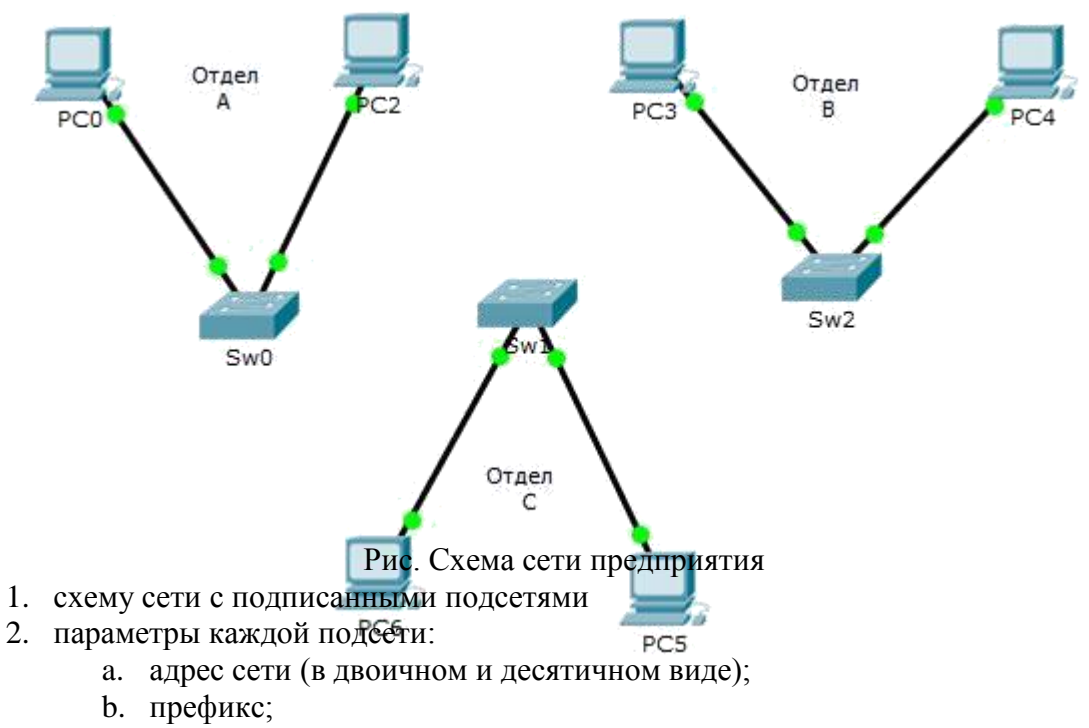

- c. маска (в двоичном и десятичном виде);
- d. широковещательный адрес
- e. адрес шлюза;
- f. максимальное количество хостов;
- g. количество неиспользуемых адресов хостов.

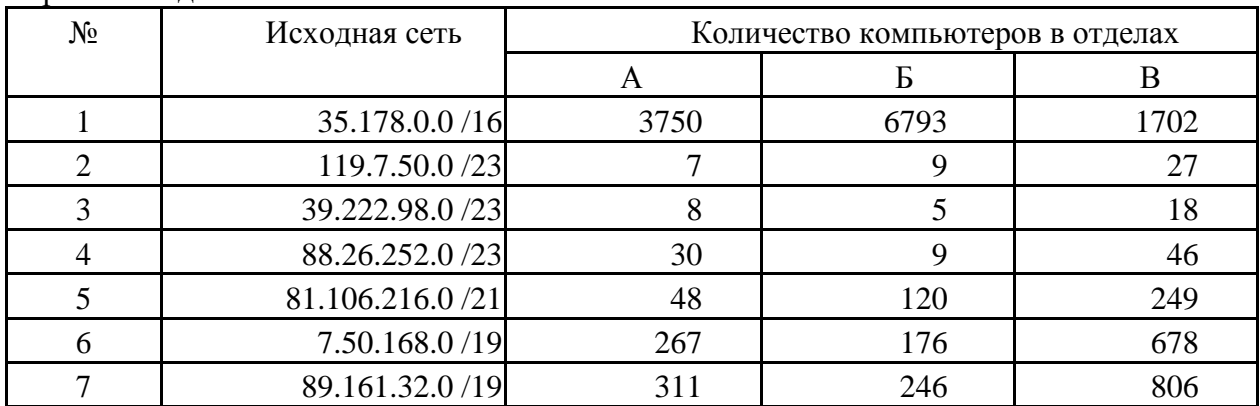

#### Варианты заданий

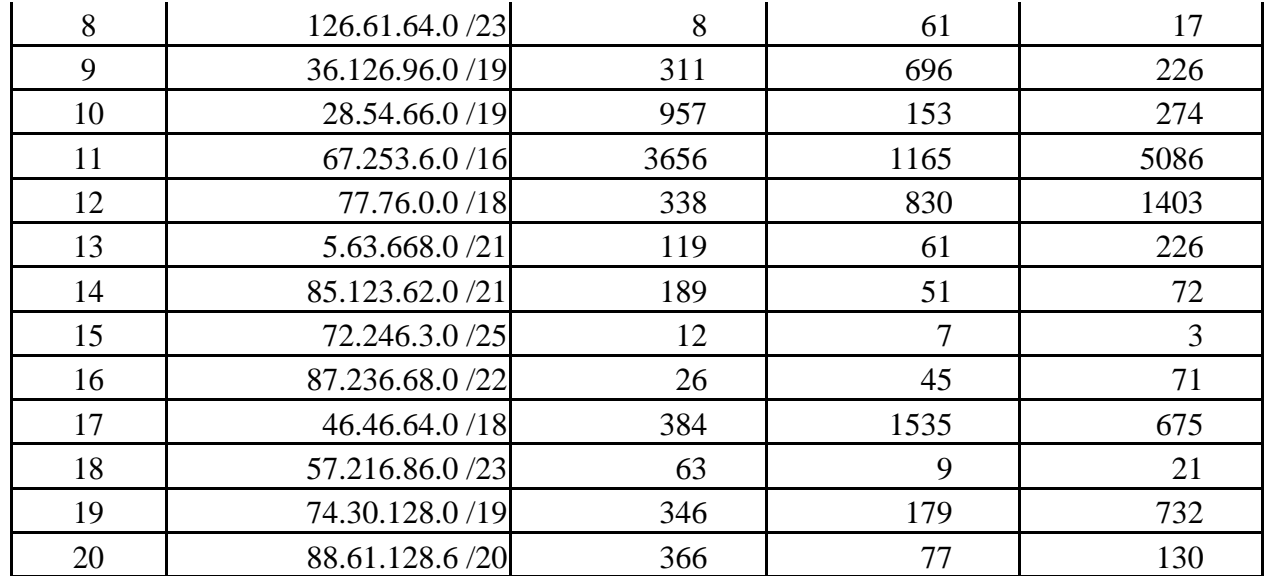

Лабораторная работа 2 (необходимые файлы на портале ДО)

Установите игровое приложение от компании cisco имитирующее работу системного администратора, либо воспользуйтесь уже установленной версией в виртуальной лаборатории сетей. Необходимо прикрепить на портал ДО отчет выполеннный в соответствии с РД ФГБОУ ВО КнАГУ содержащий пошаговое прохождение.

## Лабораторная работа 3

Необходимо пройти бесплатный курс на портале netacad.com Introduction to IoT.

### Лабораторная работа 4(необходимые файлы на портале ДО)

Распакуйте архив. Проведите добавление в инфраструктуру умного дома одного проводного и одного беспроводного датчика, как было продемонстрировано в ходе лекции. Датчики можно выбрать произвольно из предлагаемых в CPT. Исходный проект "умного дома" необходимо извлечь из прикрепленного архива. Прикрепите ваш pkt с изменениями в заархивированном виде.

## Лабораторная работа 5(необходимые файлы на портале ДО)

Необходимо ознакомиться с заданием в интерактивном упражнении, выполнить его и ответить на контрольные вопросы указанные в конце упражнения. Прикрепить файл с ответами и скриншотами выполнения задания оформленный как отчет в соответствии с РД ФГБОУ ВО КнАГУ "Текстовые студенческие работы". Упражнение предварительно необходимо распаковать и запустить в среде Cisco Packet Tracer. Login admin password admin

Лабораторная работа 6(необходимые файлы на портале ДО)

Изучите материал прикрепленный в соответствующей секции. Прикрепите проект в CPT содержащий два MCU, LED индикатор и RGB LED индикаторы управляемые сооветствующими модулями. LED должен мигать, RGB LED последовательно переключать цвета. Допустимо выполнить задание на java

#### Лабораторная работа 7(необходимые файлы на портале ДО)

Установив flash player на компьютер появится возможность проигрывания swf файлов. Необходимо прикрепить на портал ДО отчет содержащий прохождение всех уровней wireless\_explorer.swf. Данное приложение было разработано компанией Cisco для обучения в рамках сетевой академии.

Лабораторная работа 8(необходимые файлы на портале ДО)

Распакуйте архив, он содержит проект в СРТ используемый в практической работе. Ознакомьтесь с материалом прикрепленным к занятию. Выполните действия описанные в методических указаниях. Прикрепите измененный проект pkt.

Лабораторная работа 9(необходимые файлы на портале ДО)

Необходимо следуя методическим рекомендациям добавить сервер регистрации и подключить устройства для мониторинга к нему. Прикрепите модифицированный проект pkt.

Лабораторная работа 10 (необходимые файлы на портале ДО)

Задание Развернуть сеть умного дома по варианту. В ходе выполнения лабораторной работы студент получает модель и адаптирует ее согласно варианта Выполнить отчет о проделанной работе.

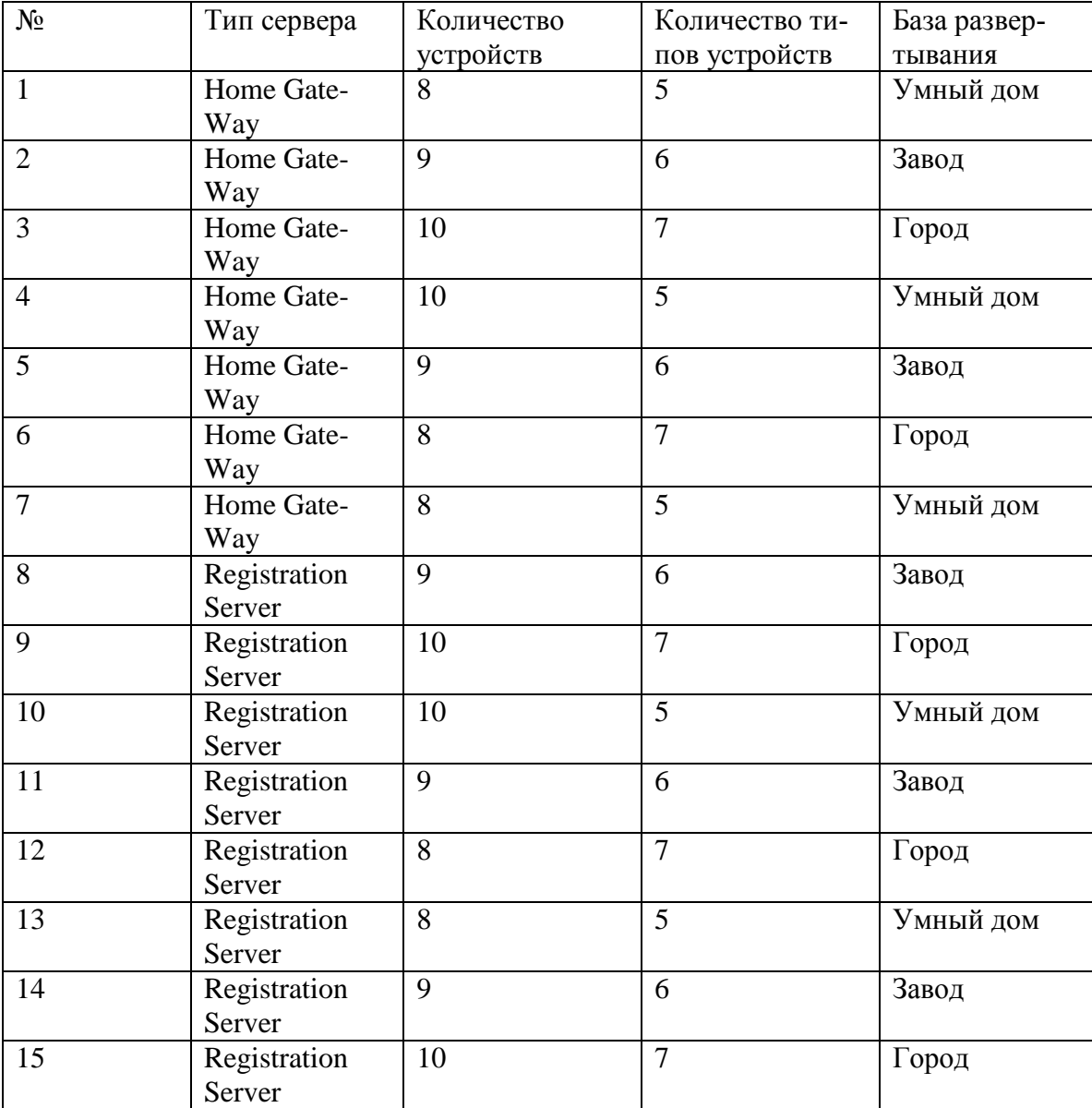

Лабораторная работа 11 (необходимые файлы на портале ДО)

Необходимо следуя методическим рекомендациям создать либо камеру безопасности либо

свое собственное IоT устройство. Прикрепите модифицированный проект pkt. Необходимо следуя методическим рекомендациям для созданного устройства на предыдущем шаге необходимо запрограммировать реакцию на событие и подключить его к Registration Server управление необходимо осуществлять с Registration server. Прикрепите модифицированный проект pkt.

## Задания на контрольную работу

Схема сети умного устройства в РГР опирается на схему сети полученную в лабораторных работах. И дополняет идеологию умного дома. Для созданной инфраструктуры необходимо заменить все оконечные устройства на созданные студентом и запрограммированные им новые устройства. Предусмотреть обязательно резервирование питания. Количество используемых оконечных устройств не менее 20. Например, камера с функцией включения и выключения. Распределение вариантов представлено в приложенном файле.

Выполнить отчет о проделанной работе. При оформлении испльзовать документ РД «КнАГУ» «Текстовые студенческие работы. Правила оформления». В отчете, обязательно, помимо схемы "умного устройства" и схемы сети, привести исходный код каждого датчика в "умной системе" либо на pyton либо на java, либо на blockly или другом доступном языке.

- 1. «Умный» автомобиль
- 2. «Умный» корабль
- 3. «Умный» банкомат
- 4. «Умный» самолет
- 5. «Умный» вертолет
- 6. «Умный» космолет
- 7. «Умный» компьютер
- 8. «Умный» велосипед
- 9. «Умный» мотоцикл
- 10. «Умная» подводная лодка
- 11. «Умный» радар
- 12. «Умный» датацентр
- 13. «Умный» исследовательский зонд
- 14. «Умная» яхта
- 15. «Умный» гараж

#### Контрольные вопросы к экзамену

- 1. Основные компоненты ЭВМ и сетей?
- 2. Чем отличается глобальная сеть от локальной? Основные доменные зоны?
- 3. Какие сервисы предоставляет Интернет? Какие протоколы использует электронная почта?
- 4. Прокси сервисы, Tor? Iot.
- 5. Что такое кодирование информации? Каким образом обеспечивается конфиденциальность информации при передаче по открытым каналам связи?
- 6. Типы используемой среды передачи информации в структурированных кабельных системах? Виды коммутационного оборудования?
- 7. Чем отличается full duplex от half duplex? Виды средств защиты сетей передачи информации? Для чего нужен роутер, устанавливаемый провайдерами (например, Мобильные телесистемы)?
- 8. Распределенная обработка данных. Классификация сетей по способам распределения данных, сравнительная характеристика различных типов сетей.
- 9. Сетевые операционные системы. Системы клиент-сервер, одноранговые сети, локальные и глобальные сети.
- 10. Маршрутизаторы, межсетевые экраны (МЭ). Основные схемы применения МЭ. Идентификация и аутентификация абонентов сети.
- 11. Модель OSI. Уязвимости базовых протоколов семейства TCP/IP и протоколов управления сетью.
- 12. Прикладные протоколы и службы. Защита от вирусов.
- 13. Протоколы различных уровней OSI
- 14. Модель ТСР/IР и соответствующий стек протоколов
- 15. Основные топологии и характеристики сетей
- 16. Протоколы маршрутизации. Безопасность протоколов динамической маршрутизации.
- 17. WiFi сети, механизмы обеспечения их защиты, особенности организации сетей.
- 18. Lora и LoraWAN.
- 19. Сети мобильных абонентов
- 20. Организация защиты информации штатными средствами оборудования на примере ACL, Vlan, протоколов маршрутизации.